#### **REPUBLIK INDONESIA KEMENTERIAN HUKUM DAN HAK ASASI MANUSIA**

## **SURAT PENCATATAN CIPTAAN**

Dalam rangka pelindungan ciptaan di bidang ilmu pengetahuan, seni dan sastra berdasarkan Undang-Undang Nomor 28 Tahun 2014 tentang Hak Cipta, dengan ini menerangkan:

**Pencipta**

Kewarganegaraan : Indonesia

**Pemegang Hak Cipta**

Kewarganegaraan : Indonesia

Tanggal dan tempat diumumkan untuk pertama kali di wilayah Indonesia atau di luar wilayah Indonesia

Nomor pencatatan : 000218837

Nomor dan tanggal permohonan : EC00202045770, 2 November 2020

#### Nama : **Mardiana, Meizano Ardhi Muhammad dkk**

Alamat : Perum Griya Kencana Blok D-2 LKII Rajabasa , Bandar Lampung, LAMPUNG, 35145

#### Nama **:** *Lembaga Penelitian dan Pengabdian kepada Masyarakat Universitas* **Lampung**

Alamat : Jalan Sumantri Brojonegoro No. 1 Gedong Meneng Rajabasa, Bandar Lampung, LAMPUNG, 35145

#### Jenis Ciptaan : **Program Komputer**

#### Judul Ciptaan **: IDM Dashboard**

: 13 November 2019, di Bandar Lampung

Jangka waktu pelindungan : Berlaku selama 50 (lima puluh) tahun sejak Ciptaan tersebut pertama kali dilakukan Pengumuman.

adalah benar berdasarkan keterangan yang diberikan oleh Pemohon. Surat Pencatatan Hak Cipta atau produk Hak terkait ini sesuai dengan Pasal 72 Undang-Undang Nomor 28 Tahun 2014 tentang Hak Cipta.

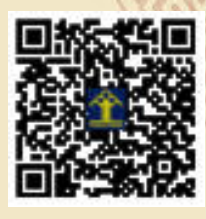

a.n. MENTERI HUKUM DAN HAK ASASI MANUSIA DIREKTUR JENDERAL KEKAYAAN INTELEKTUAL

> Dr. Freddy Harris, S.H., LL.M., ACCS. NIP. 196611181994031001

Disclaimer

Dalam hal pemohon memberikan keterangan tidak sesuai dengan surat pernyataan. Menteri berwenang untuk mencabut surat pencatatan permohonan.

#### **LAMPIRAN PENCIPTA**

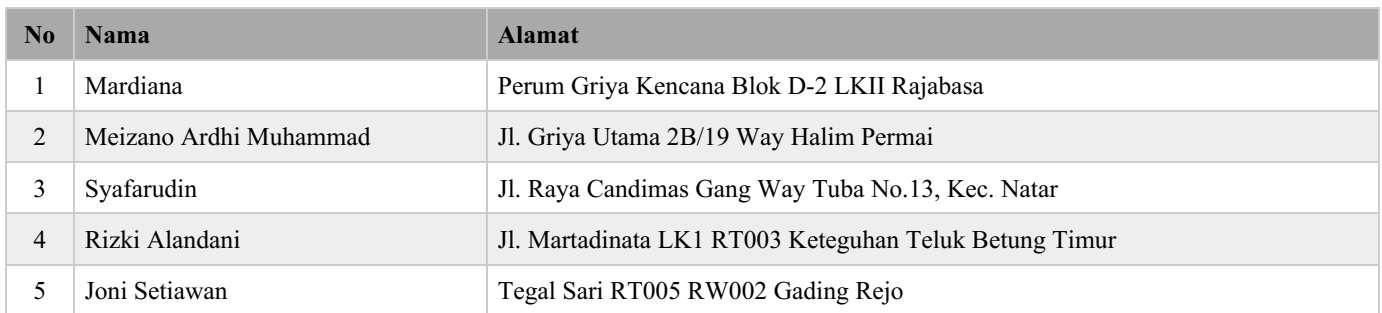

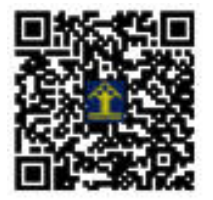

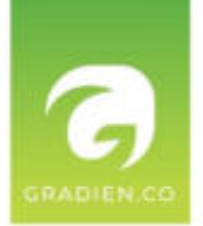

## MANUAL **BOOK**

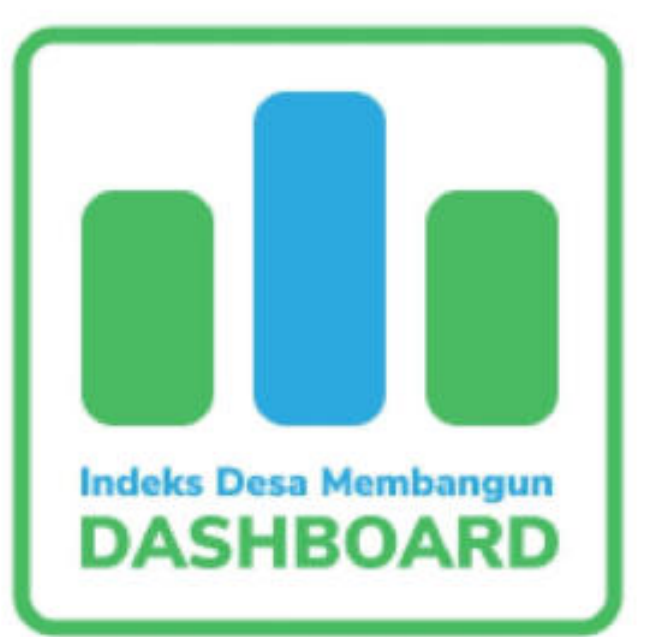

# PENGGUNAAN **IDM DASHBOARD** & **IDM SURVEYOR APP**

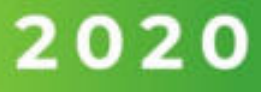

## Daftar Isi

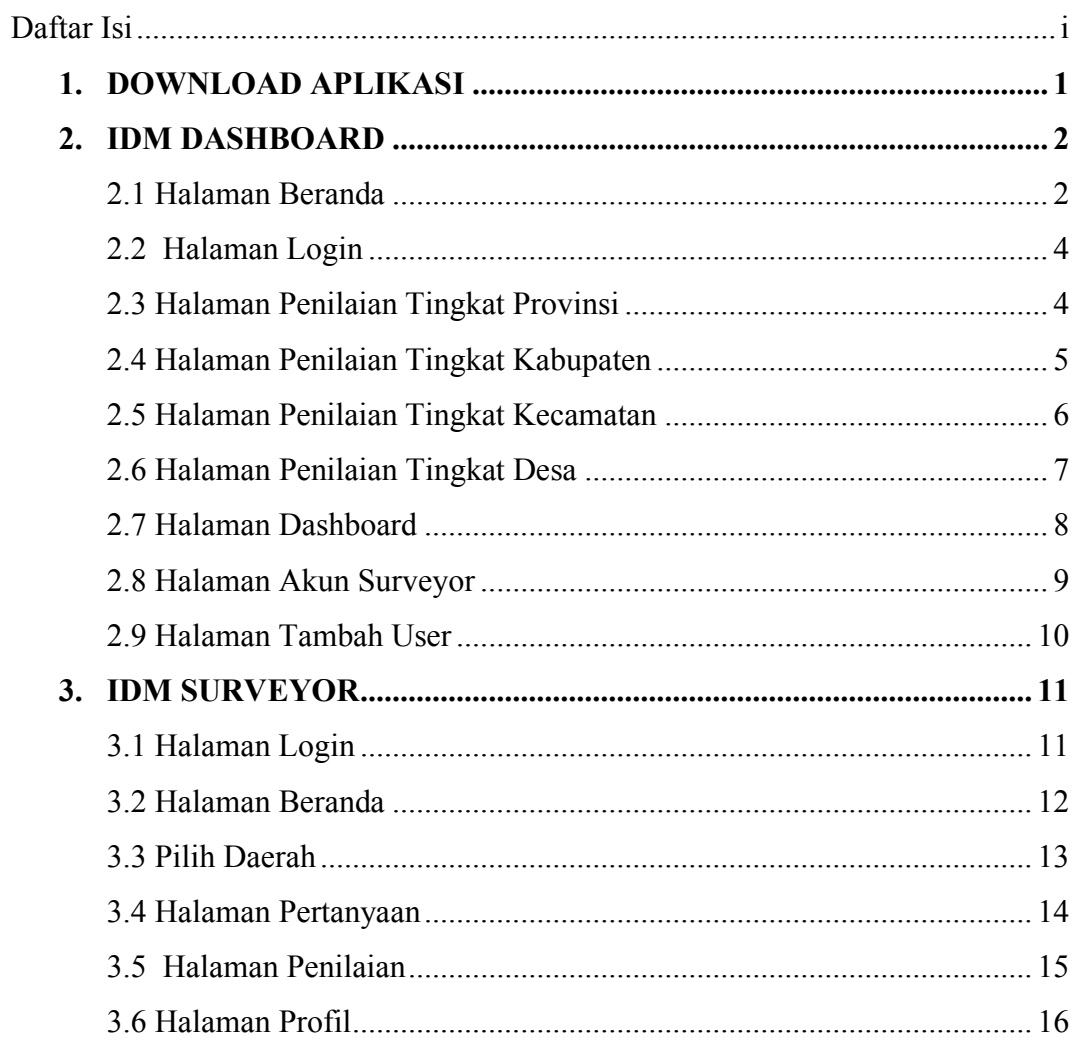

#### **PENGGUNAAN IDM DASHBOARD DAN IDM SURVEYOR**

#### **1. DOWNLOAD APLIKASI**

Untuk download aplikasi, pengguna dapat melakukan langkah-langkah berikut:

- a. Buka halaman website IDM (Indeks Desa Membangun): [https://idm.gradien.co](https://idm.gradien.co/)
- b. Kemudian akan muncul *popup* untuk menginstal aplikasi IDM (Indeks Desa Membangun)

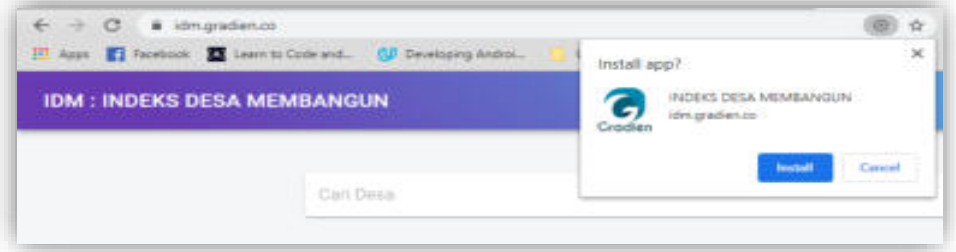

Gambar 1 instal aplikasi

#### **2. IDM DASHBOARD**

Website IDM (Indeks Desa Membangun) berisi penilaian hasil survey, data desa serta data admin dan surveyor. Website ini hanya dapat diakses oleh admin.

#### 2.1 Halaman Beranda

|             | <b>IDM : INDEKS DESA MEMBANGUN</b> |                   |                     | masses. Noveletine ( E Line) |
|-------------|------------------------------------|-------------------|---------------------|------------------------------|
|             | Trail Denver                       |                   |                     | $\alpha$                     |
| .           | Data Nasional<br>AND CONTROL       |                   |                     | 0.6.8                        |
|             | 11 Strainer                        | AIDM ABURN.       | <b>Billian STAR</b> | <b>Think</b>                 |
| 36          | <b>Service</b>                     | Ly suicapaigns    | 8.985               | Techniqued.                  |
| 48.         | PAPUA Axiod F                      | Likelisandomi     | 8.315               | Sangal Stribnggal            |
| $\sim$      | Hotus.                             | 2 topical phone   | 2.244               | <b>Tunget Tehniger</b>       |
| Ŵ.          | 0.121<br>ACEN!                     | <b>DEMANDED</b>   | said.               | <b>Insight Tehnique</b>      |
| . .<br>12.1 | <b>SEBARTERIA LITURA</b>           | 21140april        | car.                | <b>Singet fertinger</b>      |
| TE:         | UUMITERA ANIHE                     | Filipping area    | 0.451               | <b>Turnist Tehnisek</b>      |
| 16          | create.                            | 11 liabilizabeten | $+344$              | <b>Transact Ferrings at</b>  |

Gambar 2.1.1 halaman beranda

Setelah penguna membuka halam website maka pengguna akan langsung berada di halaman beranda dari website IDM. Pada halaman ini terdapat tabel data hasil survey dalam skala nasional. Adapun data yang ditampilkan pada tabel tersebut adalah:

- a. ID yang merupakan penomoran provinsi
- b. Provinsi yang telah disurvey
- c. Jumlah kabupaten yang telah disurvey
- d. Nilai IDM
- e. Status provinsi

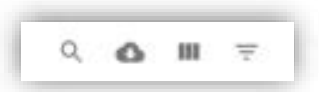

Gambar 2.1.2 toolbar tabel

Selain itu, pengguna juga dapat melakukan beberapa aktivitas lainnya, yaitu:

a. Pencarian hasil survey dengan menggunakan fitur search

- b. Download dokumen hasil survey
- c. Memilih tampilan kolom pada tabel

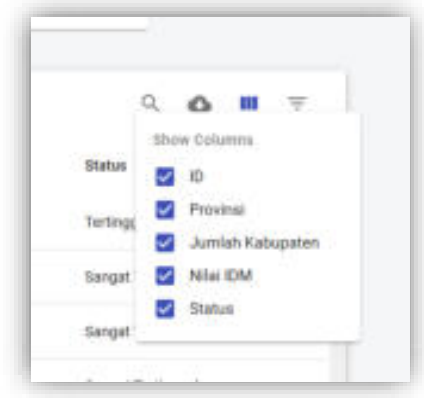

Gambar 2.1.3 pilihan kolom tabel

Admin dapat memilih kolom yang ingin ditampilkan pada tabel dengan mengklick ceklist box.

d. Filter tabel hasil survey

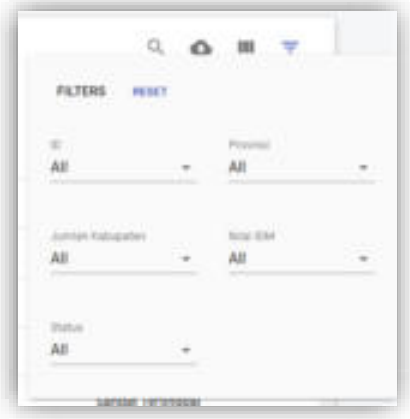

Gambar 2.1.4 pilihan filter tabel

Admin dapat memfilter tabel hasil survey dengan memilih nama kolom terlebih dahulu, kemudian klik tombol untuk memilih sesuai dengan keluaran yang diinginkan.

#### 2.2 Halaman Login

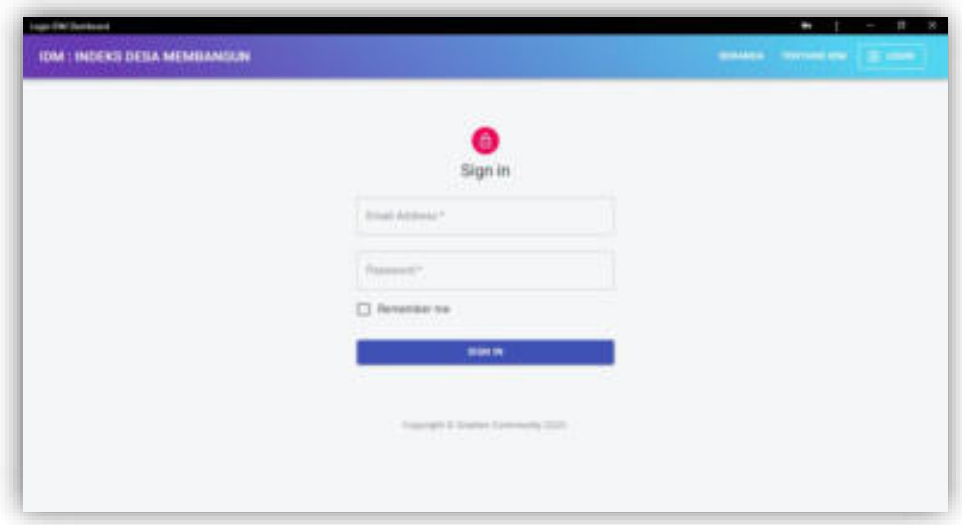

Gambar 2.2 halaman login

Untuk melakukan login ke IDM (Indeks Desa Membangun), pengguna harus memasukkan email dan password.

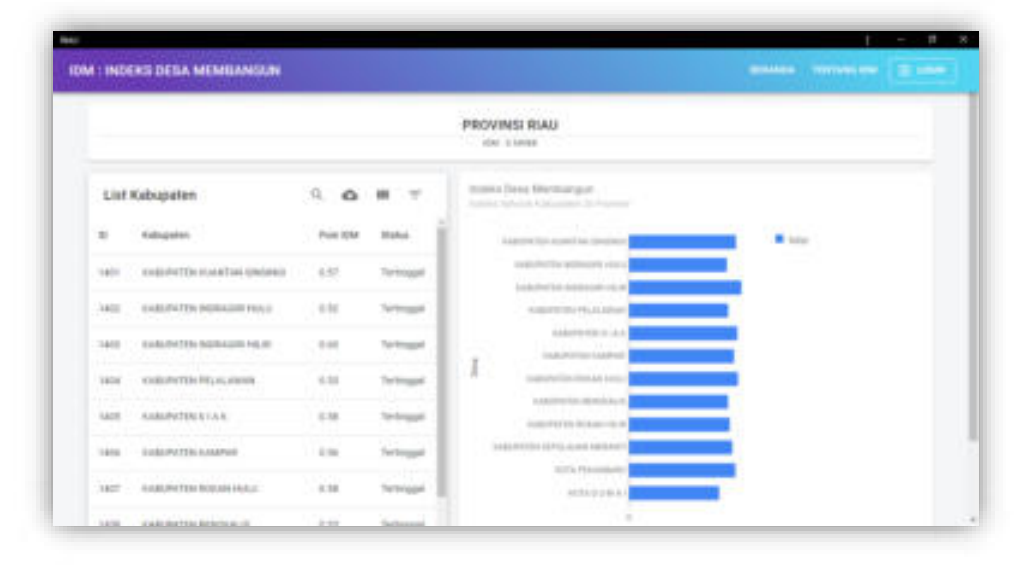

### 2.3 Halaman Penilaian Tingkat Provinsi

Gambar 2.3 halaman penilaian tingkat provinsi

Pada halaman ini berisi penilaian indeks desa pada tingkat provinsi. Di dalamnya berisi informasi mengenai:

- a. Nama dan nilai IDM provinsi
- b. Tabel daftar kabupaten yang disurvey
- c. ID yang merupakan penomoran kabupaten
- d. Nama kabupaten
- e. Poin IDM tingkat kabupaten
- f. Status kabupaten
- g. Nilai IDM tingkat kabupaten dalam bentuk grafik batang
- 2.4 Halaman Penilaian Tingkat Kabupaten

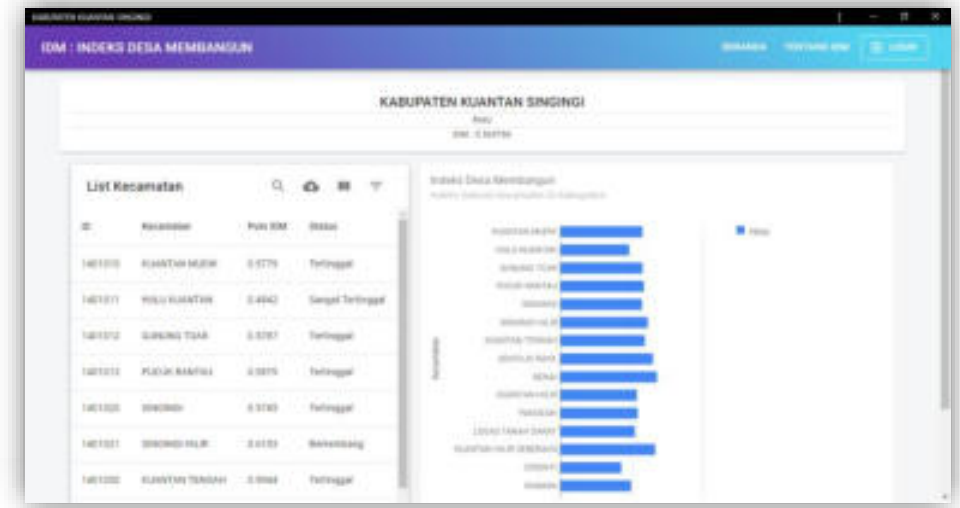

Gambar 2.4 halaman penilaian tingkat kabupaten

Pada halaman ini berisi penilaian indeks desa pada tingkat kabupaten. Di dalamnya berisi informasi mengenai:

- a. Nama kabupaten, nama provinsi dan nilai IDM kabupaten
- b. Tabel daftar kecamatan yang disurvey
- c. ID yang merupakan penomoran kecamatan
- d. Nama kecamatan
- e. Poin IDM tingkat kecamatan
- f. Status kecamatan
- g. Nilai IDM tingkat kecamatan dalam bentuk grafik batang

#### 2.5 Halaman Penilaian Tingkat Kecamatan

|                              |             |                          |                  | KECAMATAN KUANTAN MUDIK<br><b>INFORMER FULNTAN INVONER</b> |                                                                                               |
|------------------------------|-------------|--------------------------|------------------|------------------------------------------------------------|-----------------------------------------------------------------------------------------------|
|                              |             |                          |                  | <b>Bank</b><br>small do an treat                           |                                                                                               |
| List Desa                    |             |                          | a.               | 0.117                                                      | Indeky Days Mentberger:                                                                       |
| 39. ST                       |             |                          |                  |                                                            | and family at these debts opened                                                              |
| Dwest                        | Luke Deerah | <b>Juliab Petriculat</b> | <b>Printy UM</b> | <b>Thates:</b>                                             | <b>Mary</b><br>contact<br>per de la per-                                                      |
| <b>RAACTAL</b>               |             |                          | 18.944           | <b>Sangel Teritogal</b>                                    | LONDER BAART<br>mid 5 (25x3ad<br><b><i>TABLE CARACAN</i></b>                                  |
| <b>LE BILIA</b>              | ٠           |                          | 言言               | <b>Black</b>                                               | - hanned<br><b>DIRECTOR PROGRAM</b><br>LOCAL AND                                              |
| LORUS MARC                   | $\alpha$    | $\sim$                   | 4.78             | <b>SAMP</b>                                                | <b>AUTO LINEAR ANGELES</b><br>Esternal.<br>A/PCSON                                            |
| ASTER CENTURY 1              | $\sim$      | ٠                        | 4.97             | Instrugger                                                 | <b>British Industries</b><br><b>BARBUL SAANAC</b><br><b>SAME</b><br><b><i>DESIGNATION</i></b> |
| <b>RESERVANO COMICAR - 0</b> |             | ٠                        | 1.14             | <b>BRAU</b>                                                | <b>ASSAULTED</b><br>driver.<br>Walkel Maush                                                   |
| Ashelman                     | ٠           | ٠                        | $-0.04$          | <b>Burtharmit any</b>                                      | <b>WARNARD MATA</b><br><b>Total</b>                                                           |

Gambar 2.5 halaman penilaian tingkat kecamatan

Pada halaman ini berisi penilaian indeks desa pada tingkat kecamatan. Di dalamnya berisi informasi mengenai:

- a. Nama kecamatan dan nilai IDM kecamatan
- b. Tabel daftar desa yang disurvey
- c. Nama desa
- d. Luas desa
- e. Jumlah penduduk
- f. Poin IDM tingkat desa
- g. Status desa
- h. Nilai IDM tingkat desa dalam bentuk grafik batang

#### 2.6 Halaman Penilaian Tingkat Desa

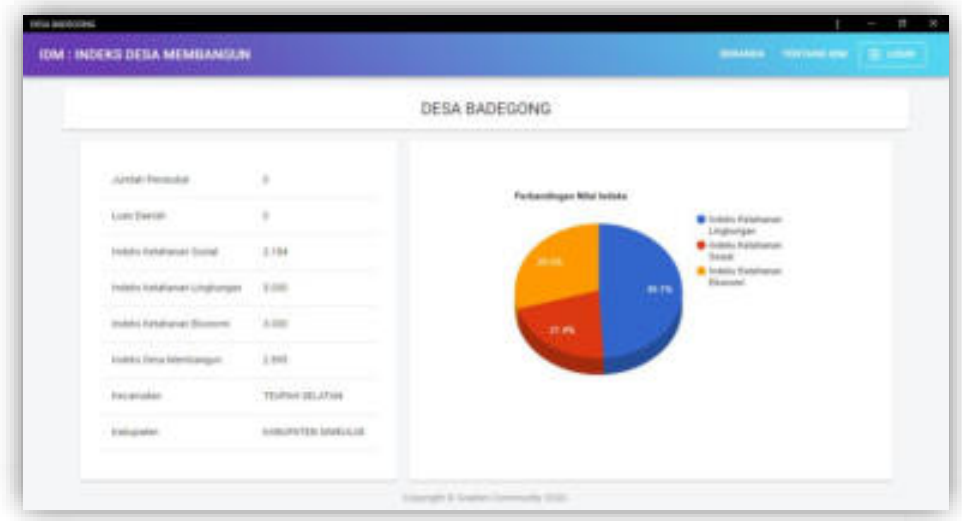

Gambar 2.6 halaman penilaian tingkat desa

Pada halaman ini berisi penilaian indeks desa pada tingkat desa. Di dalamnya berisi informasi mengenai:

- a. Nama desa
- b. Jumlah penduduk
- c. Luas daerah
- d. Luas desa
- e. Nilai indeks kesehatan sosial
- f. Nilai indeks ketahanan lingkungan
- g. Nilai indeks ketahanan ekonomi
- h. Nilai indeks desa membangun
- i. Nama kecamatan
- j. Nama kabupaten
- k. Perbandingan ketiga nilai indeks dalam bentuk grafik lingkaran

#### 2.7 Halaman Dashboard

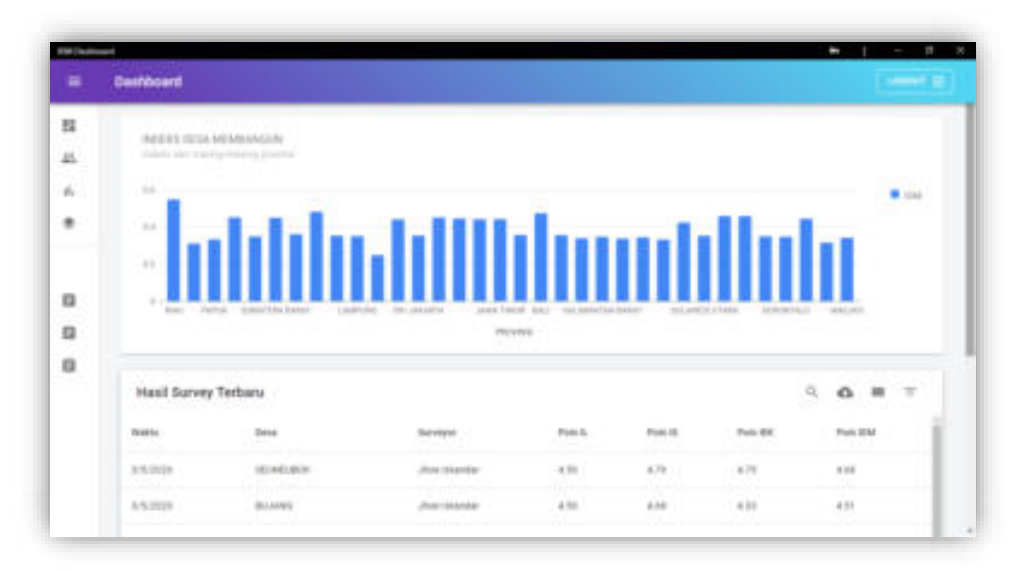

Gambar 2.7 halaman dashboard

Setelah melakukan login, admin akan berada pada halaman dashboard. Halaman dashboard berisi informasi mengenai:

- a. Nilai indeks desa membangun masing-masing provinsi dalam bentuk diagram batang
- b. Tabel hasil survey terbaru
- c. Waktu survey
- d. Nama desa
- e. Nama surveyor
- f. Poin indeks ketahanan lingkungan
- g. Poin indeks kesehatan sosial
- h. Poin indeks ketahanan ekonomi
- i. Poin indeks desa membangun

#### 2.8 Halaman Akun Surveyor

|                                                                               | <b><i>SAMAN SURGIVIA</i></b> |                 |                                      |                                              |                                     |                                       |               |
|-------------------------------------------------------------------------------|------------------------------|-----------------|--------------------------------------|----------------------------------------------|-------------------------------------|---------------------------------------|---------------|
|                                                                               | Akun Surveyor                |                 |                                      |                                              |                                     |                                       | $\frac{1}{2}$ |
| $\frac{1}{2} \left( \frac{1}{2} \right) \left( \frac{1}{2} \right)$<br>$\sim$ | <b>Harton</b>                | Likedowsky      | <b>Brand</b>                         | see.                                         | $-600$                              | fac HP                                | ficks.        |
| $\mathbb{R}$                                                                  | <b>Jing rakes far</b>        | phonso:         | Promoting agent and a                | 2010/08/12 01:03<br><b>Partner Countries</b> | <b>JURITIBATIONS</b><br>dia i rever | FOR A RESIDENTED                      | Says kets.    |
| $\sim$<br>. .                                                                 | SAITING<br>-arma             | date:           | minigation's<br><b>Service Print</b> | AG TAASSETS AN FEE<br>closed McGreek         | 6757estint=5/MAP<br>Annabili De     | <b>INSTALLATION</b><br>A President Ch | Sale Adver-   |
| $\sim$                                                                        | Suspendix:                   | <b>ALCOHOL:</b> | Austen (big Achelor, Col.)           | DRAMESAADS FOR                               | SEEK/MIC/MICH                       | HETSAINENE                            | Scholar       |
|                                                                               | grant.                       | gus it.         | punkting prime (e)                   | J44573445434534534                           | 2010/1442 4401                      | HEFMIRZHE                             | Tuest Admin   |
|                                                                               |                              |                 |                                      |                                              |                                     | Westprease til = 14 p/s = 1           |               |
|                                                                               |                              |                 |                                      | linguage is dealer formmore, 2120.           |                                     |                                       |               |

Gambar 2.8 halaman akun surveyor

Halaman akun surveyor dapat diakses dengan mengklik icon = pada sidebar. Pada halaman akun surveyor berisi informasi mengenai:

- a. ID surveyor
- b. Nama surveyor
- c. Username surveyor
- d. Email surveyor
- e. NIK
- f. NIP
- g. Nomor handphone
- h. Role atau peran dalam

#### 2.9 Halaman Tambah User

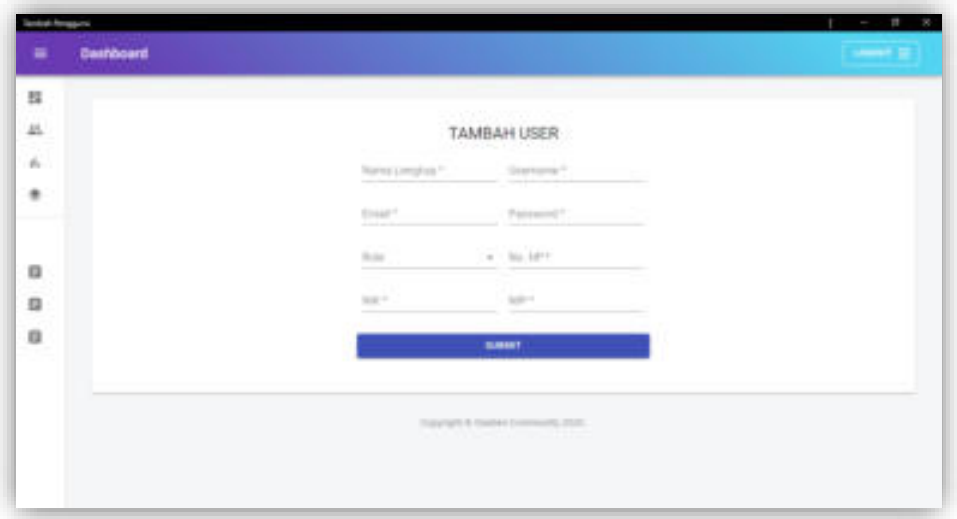

Gambar 2.9 halaman tambah user

Halaman tambah user dapat diakses dengan mengklik tombol pada halaman akun surveyor. Untuk menambah user, admin harus memasukkan nama lengkap, username, email, password, role, no. Hp, NIK, NIP. Kemudian klik tombol .

#### **3. IDM SURVEYOR**

Aplikasi IDM (Indeks Desa Membangun) hanya dapat diakses oleh surveyor. Dengan menggunakan aplikasi ini, surveyor dapat melihat daftar desa yang telah disurvey, memilih daerah yang akan disurvey, melakukan survey dengan menjawab pertanyaan yang disediakan dan melihat nilai dari hasil survey.

3.1 Halaman Login

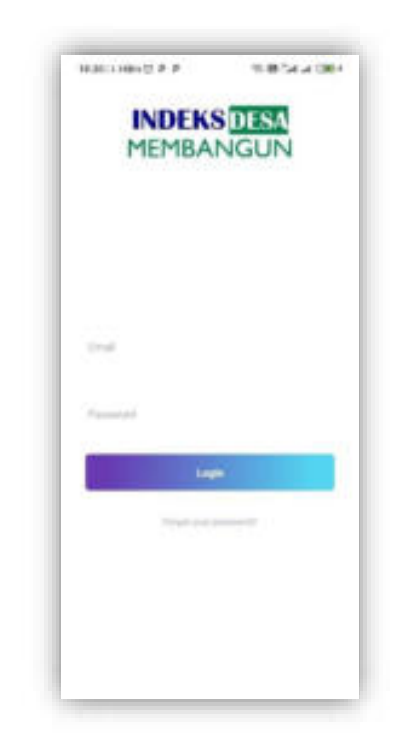

Gambar 3.1 halaman login

Akses ke IDM (Indeks Desa Membangun) dan login dengan memasukkan email dan password.

3.2 Beranda

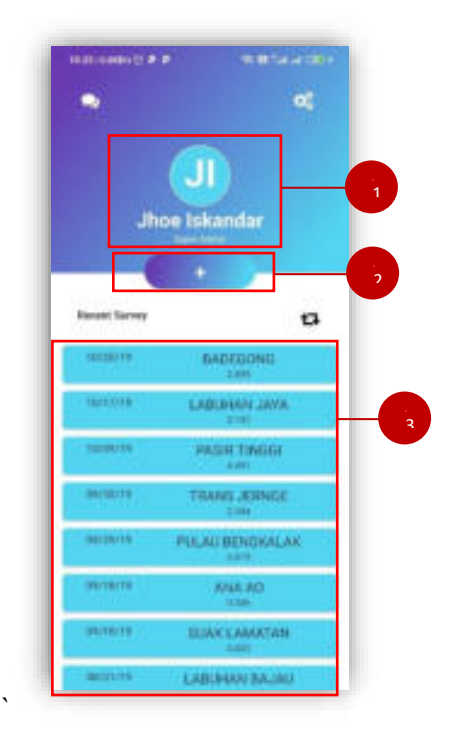

Gambar 3.2 halaman beranda

1. Profil Surveyor

Juga terdapat profil pengguna yang terdiri dari nama, foto profil dan status pengguna.

2. Tambah Survey

Surveyor dapat melakukan survey di

3. History Survey

Daftar history survey berisikan tanggal dan lokasi survey yang telah dilakukan.

3.3 Pilih Daerah

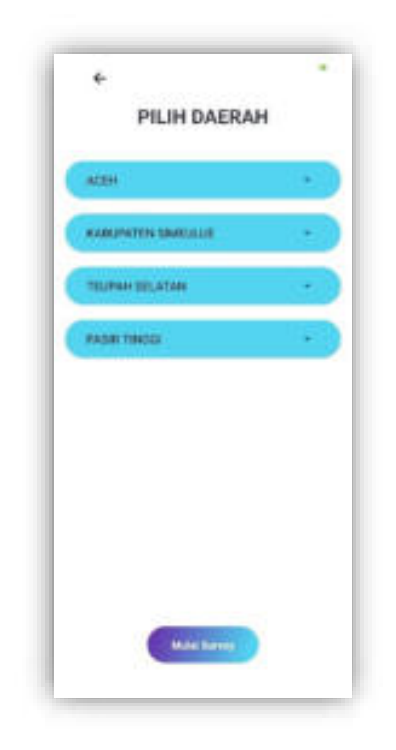

Gambar 3.3 menu pilih daerah survey

Pada halaman pilih daerah, surveyor akan memilih provinsi daerah survey, dilanjutkan dengan memilih kabupaten kemudian surveyor akan memilih kecamatan daerah survey.

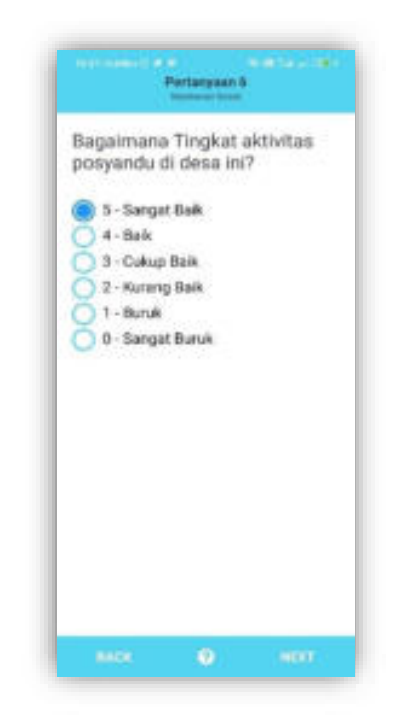

Gambar 3.4 halaman pertanyaan survey

Pada halaman ini, surveyor akan menjawab pertanyaan yang diberikan, pilihan jawaban yang disediakan berupa nilai dengan *range* 0 sampai 5 yang disertai dengan keterangan.

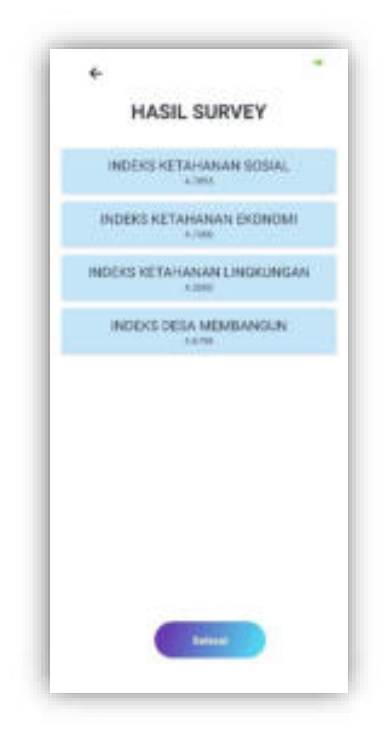

Gambar 3.5 hasil survey

Pada halaman ini, hasil survey ditampilkan sesuai dengan kelompok pertanyaannya yaitu indeks ketahanan sosial, indeks ketahanan ekonomi, indeks ketahanan lingkungan dan indeks desa membangun yang merupakan nilai rata-rata dari ketiga kelompok pertanyaan.

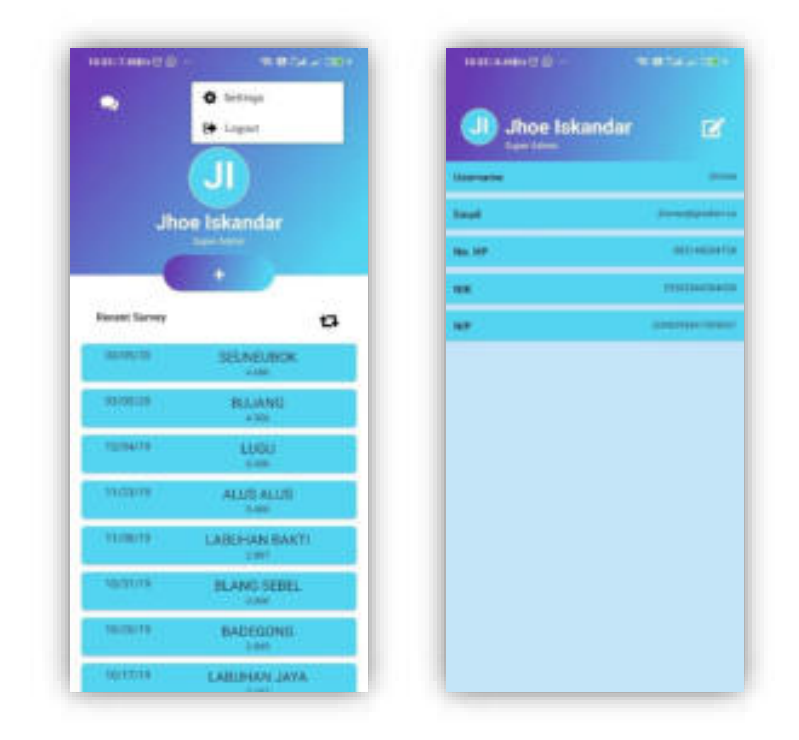

Gambar 3.6 halaman profil

Untuk berada di halaman profil, surveyor harus memilih icon <sup>03</sup>, lalu memilih settings. Pada halaman profil berisikan data surveyor yang diinputkan pada saat registrasi.

#### **4. SOURCE CODE IDM DASHBOARD**

```
n indexjs x
m > m index)s > ...let token;
 16
 17const getToken = async () => {
           if (token)16
 19return Promise.resolve(token);
           \rightarrow7821\overline{22}token - await Cookies.get('token');
 21return token;
        h24
 2526// const client = new ApolloClient({
      // uri: "https://gradien.co:8051/graphql",
 27H \mathcal{D}2829
      const http:ink = new Http:ink({ uri: 'https://graphql.gradien.co/idm' });<br>const authink = setContext(async (req, { headers }) => {
 30
 31
 32const token = await getToken();
 33
 34
         return {
 35
           ...headers,
 36
           headers: {
 37authorization: token ? "Bearer ${token}' : mull,
 38
         \mathcal{L}39
        35.40
       y_{i}41
       const link = authLink.concat(httpLink);
 42
 43
      const client = new ApolloClient({
 44
         link,
 45<sub>1</sub>cache: new InMemoryCache()
 46
      H147
 48
 49
 50
 5152
       ReactDOM.render(
 53
           <ApolloProvider client (client)>
         <BrowserRowter><br>
dApp />
 54
 55
```
Gambar 4.1 index.js

```
Car ...
# App.)s
SE > ■ App is > @ App
132, export default function App() {<br>133 const classes = useStyles();
                                             ovinya kommunista (Alara izamat
         const classes = useStyles();
134
         const [open, setOpen] = React.useState(false);
135
         const history = useHistory()
136
         const cookie = Cookies.get('token');
137 ) const handleDrawerOpen = () \Rightarrow {-
1 - 915
140 ) const handleDrawerClose = () => {--
142
         3x
         const signOut = () \Leftrightarrow {
143
144
          Cookies.remove('token')
145
          return history.push("/");
146
        \mathbf{B}147
148<sup>3</sup>return (
149
          <div className={classes.root}>
            <CssBaseline />
158
151
152
             <AppBar position="absolute" className={clsx(classes.appBar, open && classes.appBarShift)}>
153
               (cookie ?
154
               <Toolbar className={classes.toolbar}>
155
                 <IconButton
156
                   edge="start"
157
                   color-"inherit"
158
                   aria-label-"open drawer"
159
                   onClick-{handleDrawerOpen}
160className={clsx(classes.menuButton, open && classes.menuButtonHidden)}
161
162
                  <MenuIcon />
163
                 </Iconflutton>
164
                 <Typography component-"h1" variant-"h6" color-"inherit" noWrap className-{classes.title}>
165
                   Dashboard
166
                 </Typography>
167
                 {/* <IconButton color="inherit" className={classes.menu}>
168
                   <Badge badgeContent=(4) color="secondary">
169
                   <NotificationsIcon />
178
                   </Badge>
                 </IconButton> */}
171172
                 <Button
                 variant="outlined"
173
```
Gambar 4.2 App.js

```
n Signings X
src > component > \pi Signinis > @ Signin > @ <hindion> > @ theni) caliback
 66
 67
        export default function SignIn() {
 68
 69
          const classes = useStyles();
  70const history = useHistory();
 71const [email, setEmail] = useState('');
         const [password, setPassword] = useState('');
 7273
         const [login, { loading, error }] = useMutation(LOGIN);
  74
  75const cookie = Cookies.get('token')
  76if (cookie){
          return cRedirect to '/'/>
 7778
          \mathcal{F}79.se:
         return (
          <Container component="main" maxWidth="xs">
 8133 -<Helmet>
               <title>Login IDM Dashboard</title>
 83
 SA
                <meta name="description" content="Login IDM Dashboard" />
 85</Helmet>
              <CssBaseline />
 86
 87<div className={classes.paper}>
                <Avatar className={classes.avatar}>
 BR
 89
                 <br />
<br />
<br />
<br />
<br />
<br />
<br />
<br />
<br />
<br />
<br />
<br /><br /><br /><br /><br /><br /><br /><br /><br /><br /><br /><br /><br /><br /><br /><br /><br /><br /><br /><br /><br /><br /><<<<<<<<<<<<<
 98</Avatar>
 91<Typography component="h1" variant="h5">
 92
                 Sign in
 03</Typography>
 94
                kform
 95className={classes.form}
 96
                   onSubmit-(e => {
 a7e.preventDefault();
 98
                     login({ variables: { email: email, password: password } })
 99
                      then(res =>{
100let token = res.data.login.token
                          Cookies.set('token', token, { expires: 1, path: '' })
101182
                         console.log(history)
103
                          return history.push("/dashboard");
                                                                       Voil, 2 days ago . Home page & profile
184
                     }).catch(err=>{throw err});
105
                   \overline{\mathcal{W}}
```
Gambar 4.3 SignIn.js

```
B Home<sub>s</sub> . .
src > component > Home > B Home js > @ Home
  You, 2 days ago | 1 author (You)<br>1 import React from 'react';
  2 import { makeStyles } from '@material-ui/core/styles';
  \overline{a}import {
  \overline{4}Container,
  \overline{5}Grid,
         Paper,
  \overline{6}\overline{7}IconButton,
  B.
        InputBase,
  9 } from '@material-ui/core';
 18
 11 import { useHistory} from 'react-router-dom';
 12 import SearchIcon from '@material-ui/icons/Search';
      import ProvTable from './ProvTable'
 13<sup>1</sup>1415<sup>'</sup>) const useStyles = makeStyles(theme => {{--
 58
      222550<br>52<br>52 export default function Home() {<br>53 const history = useHistory();
 51const history = useHistory();
 54
         const classes = useStyles();
 const [input, setInput]= React.useState(null);
 se,
         return (
           <Container maxWidth="1g" className={classes.container}>
 82
 R<sub>1</sub><Grid container spacing={3}>
 84<Grid item xs-(12)>
 85
                {searchBar()}
 86
                \sqrt{5}rid>
 87
                <Grid item xs=(12)>
 88
                <ProvTable/>
 89
                \sqrt{Gr1d}98
              </Grid>
            </Container>
 91
 92
          );
       X
 93
                You, I days ago * Hone poge & profile
```
Gambar 4.4 Home.js

```
is Provinsijs .
src 3 component 3 Prov 3 & Provinsije 3 @ Provinsi
      const GET_DATA = ggl'
 18
       query Provinsi(Sid: Int!) {
 1920provinsi(id:$id){
 21id22namaProvinsi
             milaildm
 2124kabupaten{
 251dnamaKabupaten
 2627\,milaildm
 28ä
           ä
 29
 30
         ¥
       ÷,
 31\,32
 33 > const useStyles - makeStyles(theme => {{-
 61
         33376263export default function Provinsi() {
 64
           const \{ id \} = useParams();
           const intId = parseInt(id);
 65
 66
           const classes = useStyles();
           const { loading, error, data } = useQuery(GET_DATA, {<br>variables: {id:intld},
 6768
           \mathcal{W}6970<sup>'</sup>> if(loading){
 \frac{76}{77}<sup>6</sup>
            b
           if(error)83
           \mathcal{I}84
 \frac{85}{86}let dataLength = data.provinsi.length
           if(dataLength --- 0){
           if(datalength === 0){<br>| return <Redirect to='/404'/><br>}
 8788
 89
 90
 91
           return (
 92
                <Container className=[classes.container]>
 93
                  cHelmet>
                    <title>{data.provinsi[0].namaProvinsi}</title>
 04
```
Gambar 4.5 Provinsi.js

```
IS Kabupatenjs X
src > component > Kab > = Kabupatenjs > @ Kabupaten > (w) dataLength
       const GET_DATA = gal'
 18
 19query Kabupaten($id: Int!) {
           kabupaten(id:$id){
 20<sub>2</sub>21id
 \overline{22}namaKabupaten
             milaildm
 2324
             provinsi{
 25namaProvinsi
 26
              \rightarrow27kecamatan{
 28id
 29
                namaKecamatan
               milaiIdm
 38
 31
              \,32\ddot{\ }33
         \gammaķ.
 34
 35
 36 ) const useStyles = makeStyles(theme => ({--
 64
         3));
 \frac{65}{66}export default function Kabupaten() {
 67
           const { id } = useParams();
 68
            const intid = parseInt(id);
 69
            const classes = useStyles();
            const { loading, error, data } = useQuery(GET_DATA, {
 78
 71variables: (id:intId),
 \begin{tabular}{c} $72$ & $11$\\ $73$ & $1$ \\ \end{tabular}79
            \overline{1}88
 81)if(error)87
            \boldsymbol{\gamma}88
            let dataLength = data.kabupaten.length www. a may ago e and data visualisations
 89
 \frac{99}{30}if(dataLength --- a){
              return <Redirect to='/484'/>
 91b
 92
```
Gambar 4.6 Kabupaten.js

```
R Kecamatan 3 X
src > component > Kec > B Kecamatanjs > @ Kecamatan
      const GET_DATA = gql'
 18
 19
       query Kecamatan(Sid: Int!) {
 28
          kecamatan(id:Sid){
 211d22namaKecamatan
 23<sup>°</sup>milaiIdm
           kabupaten
 24 -25<sub>1</sub>namaKabupaten
 26<sub>1</sub>provinsi{
 27namaProvinsi
             \rightarrow28\rightarrow29
 38
            desa{
 31nanaDesa
 33^{1}milaildm
 33junlahPenduduk
 34
              luas
 35
             \mathbf{r}36
           ł
 37\mathbf{1}4
 38
 39
 40 > const useStyles = nokeStyles(theme => {{--
 68
         333:69
 70<sup>1</sup>export default function Kecamatan() {
                                                    You, a day ago + add data visualISWtlank
 71\,const (id) - useParams();
 72const intld = parselnt(id);
 73
           const classes = useStyles();
 74
           const ( loading, error, data } = useQuery(GET_DATA, {
 75^{\circ}variables: (id:intId),
           D76
 77\,78'if(long)84\overline{1}8586 ) if (error) { \cdots92
           \rightarrow93
 94
           let datalength - data.kecamatan.length
```
Gambar 4.7 Kecamatan.js

```
B Desajs X
src > component > Desa > B Desa;is > @ Desa
 17const GET_DATA = gql'
 18
        query Desa(SnamaDesa: String!) {
 19
          desa(namaDesa: SnamaDesa){
 28<sub>2</sub>id
 21namaDesa
  \overline{22}jun1anPenduduk
 23<sup>°</sup>luas
             milails
  2425milaill
  26
             nilaiTek
  27
             nilaiIdm
 28^{\circ}kecamatan(
 29
              namaKecamatan
 38.
               kabupaten{
 31namaKabupaten
  32
              \mathcal{L}33
             \overline{ }34
           ä
 35
         ä
       Y,
 36
 37.38 > const useStyles = makeStyles(theme => {{-
 66
         1));
 67
 68'export default function Desa() {
 69
           const { nama } = useParams();
 78
           let inToUp = nama.toUpperCase();
 71\,const classes = useStyles();
 72const { loading, error, data } = useQuery(GET_DATA, {
 73.variables: {namaDesa:inToUp},
 74y_ia may ago + ano duta «Lounifrations
 7576^{4}if(loading){ --
 82\lambda8384 >
         if(error)98
 91let dataLength = data.desa.length
 92.93<sup>'</sup>> 1f(dashed length == 0){
```
Gambar 4.8 Desa.js

```
<sup>18</sup> Users.js X
src > component > Users > 44 Users s > 53 Recents<br>13 const GET_DATA = gq1<sup>-1</sup>
 14
         query(
 15<sub>1</sub>users{
 16
              id
 17usernane
  18
               emsil
  19role
 28
              namaRole(
 21namaPustaka
  22\mathbf{r}profit()\overline{23}24namaLengkap
  25nik
 26mip
 27noHp
              \rightarrow28
  29
            \mathbf{r}30
          Ÿ
       \frac{1}{2}3132export default function Recents () {<br>const [dataTables, setData] = React.useState([])
 \frac{33}{34}sortive age + will shot ; sold over & profile sug-
  35
          const ( loading, data ) = useQuery(GET_DATA)
  36const history = useHistory();
  3738
          React.useEffect(()=>{
  39
            if(data){
              let dataUsers = []
  40data.users.map(result => {
  41
  42
                let id = result.id;
  43
                let nama = result.profil.namalengkap;
                let nik = result.profil.nik;
  44
  48
                let mip = result.profil.mip;
  46
                let noMp = result.profil.noMp;
  47
                let email = result.email
 48let username = result.username
 49Iet namaRole = result.namaRole.namaPustaka
  50^{\circ}return dataUsers.push([id, nama, username, email, nik, nip, noMp, namaRole]);
  51
              \mathcal{Y}setData(dataUsers);
  52ica
```
Gambar 4.9 User.js

```
85 AddUser.[s] X
src > component > Users > # AddUser;is > @ AddUser
 25const ADD BIO = gql
      mutation AddBio($1d: Intl, SnamaLengkap: String!, Snik: String!, Snip: String!, SnoHp: String!) {
 26<sup>°</sup>addBio(id: Sid, namaLengkap: SnamaLengkap, nik: Snik, nip: Snip, noHp: SnoHp) {
 27
 28-fid
 29
          namaLengkap
 38
          m\bar{1}k31
          nip
 32.notto
        \mathcal{I}33
 34
       \mathbbm{1}35
       \mathcal{C}_{\mathcal{I}}36
      const PUSTAKA = gql'
 37
 38
      query (
 39
        pustaka(kategoriId:10){
 40
         1d41
          namaPustaka
 42
         ò.
 434.8\ddot{\phantom{1}}45<sup>'</sup>> const useStyles = makeStyles(theme => ({--
 64
      333:65
 rac{66}{67}export default function Addiser() { with a service while page title
 -67
         const classes = useStyles();
 68.
         const history = useHistory();
 69
         const [createUser, { loading : userLoad, error: userErr }] = useMutation(CREATE_USER);
         const [addBio, { loading: BioLoad, error: BioErr }] - useMutation(ADD_BIO);
 7871\,const (loading : pustLoad, error: pustErr, data) = useQuery(PUSTAKA);
         const onload - userload || Bioload || pusticad;
 72const isError = userErr || BioErr || pustErr;
 7374
         const [nama, setNama] = React.useState(null)
 75
         const [username, setUsername] = React.useState(mull)
 76const [email, setEmail] = React.useState(null)
 77const [password, setPassword] = React.useState(null)
 78
         const [nik, setNik] = React.useState(null)
        const [nip, setNip] = React.useState(null)
 7988
         const [noMp, setNoMp] = React.useState(null)
 81const [role, setRole] = React.useState(null)
```
Gambar 4.10 AddUser.js

|            | <b>B</b> Dashboard is X                                            |
|------------|--------------------------------------------------------------------|
|            | Brc > component > Dashboard > > Cashboard > =                      |
| 20 -       | const GET DATA - gol                                               |
| 21         | query (                                                            |
| 22         | provinsi{                                                          |
| 23         | id                                                                 |
| 24         | namaProvinsi                                                       |
| 25         | milaildm                                                           |
| 26         | У,                                                                 |
| 27         | survey{                                                            |
| 28.        | šd                                                                 |
| 29         | desa (                                                             |
| 30         | namaDesa                                                           |
| 31         |                                                                    |
| 32         | user (                                                             |
| 33         | profil(                                                            |
| 34         | namaLengkap                                                        |
| 35         | ž                                                                  |
| 36         | J.                                                                 |
| 37         | poinIs                                                             |
| 38         | poinIl                                                             |
| 39         | poinTek                                                            |
| 40         | poinIdm                                                            |
| 41         | tipe                                                               |
| 42         | <b>MAKTU</b>                                                       |
| 43         |                                                                    |
| 44         |                                                                    |
| 45         |                                                                    |
| 46         |                                                                    |
| 47         |                                                                    |
|            | 48 ) const useStyles = makeStyles(theme => {{-                     |
| 67.        | 3337<br>You, he was the past of high all commit-                   |
| 68         |                                                                    |
| $\omega^*$ | export default function Dashboard() {                              |
| 78         |                                                                    |
| 71         | const classes = useStyles();                                       |
| 72.        | const [lokasi, setLokasi]= React.useState(null);                   |
| $73 -$     | const [surveys, setSurveys] - React.useState(null);                |
| 74         |                                                                    |
| 75         | const { loading, data } = useQuery(GET_DATA)                       |
| 76         |                                                                    |
| 77         | const fixedHeightPaper = clsx(classes.paper, classes.fixedHeight); |

Gambar 4.11 Dashboard.js

#### **5. SOURCE CODE IDM SURVEYOR**

```
IS Applis
           \timesи Арр. із > ...
 13
  14const httpLink = new HttpLink((uri: 'https://graphql.gradien.co/idm'});
  15const authLink = setContext(async (req. {headers}) => {
  16
         const token = await getToken();
  1718
         return {
  19
            ...headers,
  20
           headers: {
  21
            authorization: token ? 'Bearer ${token}' : null,
           λ,
  22 -\rightarrow2324 -);
  25
  26
       const link = authLink.concat(httpLink);
  27
       const client = new ApolloClient({
  28
        link,
  29cache: new InMemoryCache(),
  30<sub>1</sub>3):
        You, a few seconds ago | 1 author (You)
  31
       export default class App extends React.Component {
  32^+componentDidNount() {
  33
         SplashScreen.hide();
  34
          ¥
  35
  36
         render() {
  37
            return (
             <ApolloProvider client={client}>
  38
  39
               <MenuProvider>
  40
                  <Block>
  41
                    KNavigation
  42
                     ref={navigatorRef => {
  43
                        NavigationService.setTopLevelNavigator(navigatorRef);
  44
                     \mathcal{Y}45
                    1546
                  </Block>
  47
                </MenuProvider>
  48
              </ApolloProvider>
  49
            );
  \frac{50}{51}ł
        \overline{\phantom{a}}
```
Gambar 5.1 App.js

```
<sup>85</sup> index.is ×
navigation > # Index.js > ...
 19const authStack = createStackNavigator(
 2021Ł
 22Login,
 23SignUp,
           Forgot,
 24
 25Ъ.
 26
         \mathfrak{c}27defaultNavigationOptions: {
 28
             headerStyle: {
 29
               height: theme.sizes.base * 4,
                backgroundColor: theme.colors.white, // or 'white
 38
               borderBottomColor: 'transparent',
 3132elevation: 0, // for android
             \mathcal{V}33
 34
             headerBackTitle: null,
 35
             headerLeftContainerStyle: {
               alignItems: 'center',
 36
 37marginLeft: theme.sizes.base * 2,
 38
               paddingRight: theme.sizes.base,
 39
             \mathbf{h}48
              headerRightContainerStyle: {
               alignItems: 'center',
 41
               paddingRight: theme.sizes.base,
 42
 43
             \mathcal{F}AA
           ٠,
 45
         ъ
 46
       \mathbf{y}47
 48
       const appStack = createStackNavigator(
 49
         \mathcal{L}50
           Explore,
 51StartSurvey,
 52Quest,
           Score,
 53
 54
           Profil.
 55
         γ,
 56
         Ŧ
 57
           defaultNavigationOptions: {
              headerStyle: {
 58
 59height: these sizes hase * 4
```
Gambar 5.2 index.js

```
A AuthLoading.js
```

```
# AuthLoading (s ) _
      You, a few seconds ago | 1 author (You)<br>class AuthLoadingScreen extends React.Component {
1011constructor() {
12super();
\overline{13}this._bootstrapAsync();
14¥
15
        // Fetch the token from storage then navigate to our appropriate place
16_bootstrapAsync = async () => {
17
18
          const AUTH_TOKEN = await AsyncStorage.getItem('AUTH_TOKEN');
          const UID = await AsyncStorage.getItem('UID');
19
          // This will switch to the App screen or Auth screen and this loading
20// screen will be unnounted and thrown away.
21let token = AUTH_TOKEN === null;
22let userId = UID \nleftrightarrow null;23let verify = token || userId;\overline{24}25
          this.props.navigation.navigate(!verify ? 'App' : 'Auth');
26\mathbf{H}2728// Render any loading content that you like here
        render() (
2938
          return (
            <View style={styles.container}>
3132<ActivityIndicator />
              <StatusBar barStyle="default" />
33
34
            </View>
35
          );
36
        Y
37\overline{1}38
39
      const styles = StyleSheet.create({
48
        container: {
41
          flex: 1,
          alignItems: 'center',
42
43
          justifyContent: 'center',
44
        Ъ,
45
     1)46
47
      export default AuthLoadingScreen;
48
```
Gambar 5.3 AuthLoading.js

| <sup>28</sup> Explore.js X |                                                                                                 |  |  |  |  |
|----------------------------|-------------------------------------------------------------------------------------------------|--|--|--|--|
|                            | screens ) # Explore.js ) { Explore ) { componentDidMount ) { AsyncStorage.getItem[UID') calback |  |  |  |  |
| 185                        |                                                                                                 |  |  |  |  |
| 106                        | componentDidNount() {                                                                           |  |  |  |  |
| 187                        | // eslint-disable-next-line handle-callback-err                                                 |  |  |  |  |
| 108                        | AsyncStorage.getItem('UID', (err, result) => {                                                  |  |  |  |  |
| 109                        | const UID = JSON.parse(result);                                                                 |  |  |  |  |
| 110                        | let namaLengkap = UID.namaLengkap;                                                              |  |  |  |  |
| 111                        | let getInitial = namalengkap.match(/\b(\w)/g);                                                  |  |  |  |  |
| 112.                       | let initial = getInitial.join('');                                                              |  |  |  |  |
| 113                        | this.setState({<br>You, 4 months ago . Initial commit                                           |  |  |  |  |
| 114                        | userId: UID.userId,                                                                             |  |  |  |  |
| 115                        | namaLengkap: UID.namaLengkap,                                                                   |  |  |  |  |
| 116                        | inisial: initial.                                                                               |  |  |  |  |
| 117                        | namaRole: UID.namaRole,                                                                         |  |  |  |  |
| 118                        | $1)$ :                                                                                          |  |  |  |  |
| 119                        | D);                                                                                             |  |  |  |  |
| 128                        |                                                                                                 |  |  |  |  |
| 121                        |                                                                                                 |  |  |  |  |
| 122                        | render()                                                                                        |  |  |  |  |
| 1231                       | const {userId, namaLengkap, inisial, namaRole} = this.state;                                    |  |  |  |  |
| 124                        | const {start, end, locations, startColor, endColor} = this.props;                               |  |  |  |  |
| 125                        |                                                                                                 |  |  |  |  |
| 126                        | return (                                                                                        |  |  |  |  |
| 127                        | <block></block>                                                                                 |  |  |  |  |
| 128                        | <statusbar< td=""></statusbar<>                                                                 |  |  |  |  |
| 129                        | translucent={true}                                                                              |  |  |  |  |
| 130                        | backgroundColor="transparent"                                                                   |  |  |  |  |
| 131                        | barStyle="light-content"                                                                        |  |  |  |  |
| 132                        | 75                                                                                              |  |  |  |  |
| 133                        | <block (false)="" card="" flex="" shadow="" style="" {styles.head}=""></block>                  |  |  |  |  |
| 134                        | <lineargradient< td=""></lineargradient<>                                                       |  |  |  |  |
| 135                        | start={start}                                                                                   |  |  |  |  |
| 136                        | $end = (end)$                                                                                   |  |  |  |  |
| 137                        | locations (locations)                                                                           |  |  |  |  |
| 138                        | colors {{startColor, endColor]}                                                                 |  |  |  |  |
| 139                        | style-{{height: 300}}>                                                                          |  |  |  |  |
| 148                        | (this.renderHeader())                                                                           |  |  |  |  |
| 141                        | <view style="{styles.avatarContainer}"></view>                                                  |  |  |  |  |
| 142                        | <view style="{styles.avatar}"></view>                                                           |  |  |  |  |
| 143                        | <text center="" style="{styles.inisial}" white=""></text>                                       |  |  |  |  |
| 144                        | ${infs(a1)}$                                                                                    |  |  |  |  |

Gambar 5.4 Explore.js

```
B ListSurvey.js X
screens > A ListSurvey.js > M ListSurvey > @ lists.map() caliback
      const GET SURVEYS = gal'
 17query Survey(SuserId: Intl) {
 18
 19survey(userId: SuserId) {
            -4d2021poinIdm
 22<sup>°</sup>waktu
 23
             desa {
 24id25
              namaDesa
 26<sub>2</sub>\rightarrow\overline{27}\rightarrow28¥
      4
 2930
 31const ListSurvey - props -> {
 32let userId = props.userId;
        const {loading, error, data, refetch} = useQuery(GET_SURVEYS, {
 33
 34
          variables: {userId},
 35
          skip: !userId,
 36
          pollInterval: 580,
 371) ;
 38
 39
         if (ioading) {
 48
         | return <ActivityIndicator size="large" />;
 41់
         If (error) f4243
         signOut();
 44
          return <ActivityIndicator size="large" />;
 45
         ¥
 46
 47
        let lists = data.survey;
 48
 49
         return (
 50
          <Block column>
 51
            <Block flex (false) row space "between" style=(styles.requestsHeader)>
 53
              <Text bold>Recent Survey</Text>
 53
              <TouchableOpacity activeOpacity={0.8} onPress={() => refetch()}>
 54
                <Icon name="retweet" style={{fontSize: 24, padding: 3}} />
              </TouchableOpacity>
 55
 56
          </Block>
```
Gambar 5.5 ListSurvey.js

```
B Loginja X
screens ) / Login,s > 1g Login > @ render > @ <tunction>
 1819
     const LOGIN - ggl'
        mutation LogIn(Semail: String!, Spassword: String!) {
 2821\,login(email: Semail, password: Spassword) {
 22^{1}userId
 \overline{23}token
 24namaLengkap
 25role
            namaRole
 26
 27usernane
 28
            email
 29noHp
 30
            nik
 31nip
 32^{1}٠
        \rightarrow33
      \cdot,3435You, 21 hours ago | 1 author (You)
 36export default class Login extends Component {
        state - (3738
          email: null,
 39
         password: null,
 48\frac{1}{2}41
 42render()43
         const (navigation) = this.props;
 44const (email, password) = this.state;
 45
 46
          return (
            <KeyboardAvoidingView style=(styles.login) behavior="height">
 4748
              <StatusBar
 49 -translucent={true}
 50
                 backgroundColor="transparent"
                barStyle-"dark-content"
 5152\sqrt{2}53<Mutation mutation={LOGIN}>
 54
                ((login, {loading, error, data}) => (
 55
                <Block padding={[0, theme.sizes.base * 2}}>
```
Gambar 5.6 Login.js

```
B Quest<sub>i</sub>s X
screens > B Quest |s > ...
 87ü
 68
           return (
             <Block>
 69
 70<Query query={GET_QUEST} variables={{Qid}}>
 71((\text{leading, error, data})) \Rightarrow72if (loading)
 73return (
 74<Block style={{justifyContent: 'center', alignItems: 'center'}}>
 75<ActivityIndicator size="large" />
 76</Block>
                     \Sigma\overline{77}78
                    if (error)
 79
                     return (
 88
                       <Block style={{justifyContent: 'center', alignItems: 'center'}}>
 81<Text semibold>{error.message}</Text>
 82</Block>
 83
                     \lambda84const lists = data.pertanyaan;
 8586return (
 87
                     <Block>
 88
                        {lists.map(list => {
 89
                          <Block key={list.id}>
 98
                            <Block flex-{false} center shadow style={styles.header}>
 91<Text h3 bold>
 92Pertanyaan (list.id)
                             </Text>
 93
 \overline{94}<Text caption semibold>
 95
                              {list.jenis.namaPustaka}
 96
                              </Text>
 97
                            </Block>
 98
 99
                            <Block style={styles.quest}>
100
                              <ScrollView showsVerticalScrollIndicator={false}>
101
                                <Block>
102
                                 <Text style={{fontSize: 25}}>{list.pertanyaan}</Text>
103
                                \left\langle/Block>
5.04
```
Gambar 5.7 Quest.js

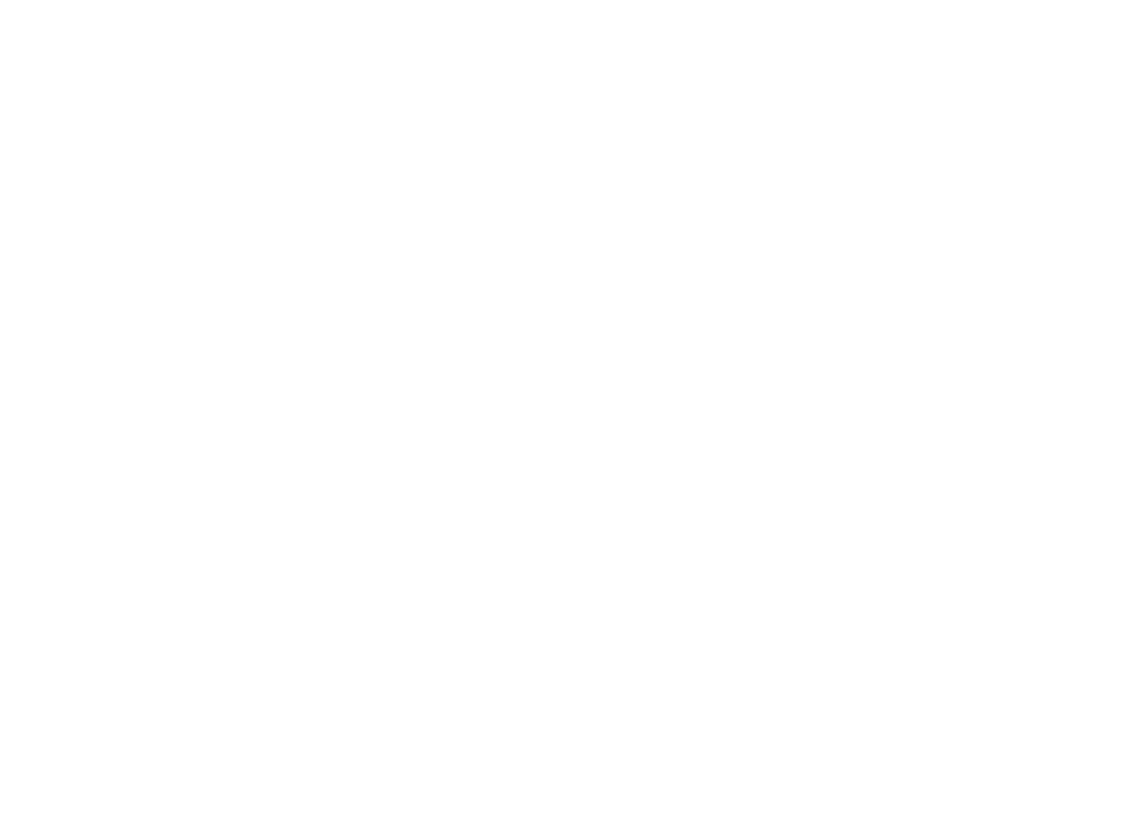

Gambar 5.8 Score.js

```
B StartSurvey is X
screens > n StartSurvey.js > fg StartSurvey > \beta state
 19<sup>1</sup>const GET_LOC = gql'
 20<sub>1</sub>query(SprovinsiId: Intl, SkabupatenId: Intl, SkecamatanId: Intl) {
 21\overline{22}provinsi {
 23
             id
 24namaProvinsi
 25۰
            kabupaten(provinsiId: SprovinsiId) {
 26 \,27
            1d28\,nanaKabupaten
 29
            ¥
 30
           kecamatan(kabupatenId: $kabupatenId) {
            id
 31id<br>namaKecamatan<br>}
 3233
 34
           desa(kecamatanId: $kecamatanId) {
 35
             1d36
             nanaDesa
 37
            3
 38
         b
       \cdot ,
 39
 48
 41
       const CHECK_SURVEY = gql"
         mutation(Sdesald: Intl) {
 4243
           checkSurvey(desaId: SdesaId) {
 44idwaktu
 45
 46
             poinIdm
 47
            \mathbf{I}48
         \overline{\phantom{a}}49
         ĵ,
 50<sub>1</sub>You, a few seconds ago | 1 author (You)
 51
       class StartSurvey extends Component {
 52state \frac{1}{2}53
           provinsiId: 11,
           kabupatenId: 1101,
 54
 55.
            kecamatanId: 1101010,
 56<sup>1</sup>desaId: 1101010003,
                                                 few seconds ago . Decompleted changes
 57h,
```
Gambar 5.9 StartSurvey.js